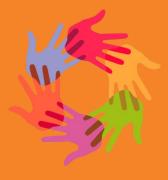

### INCLUSIVE TEACHING

**ENHANCEMENTS PROJECT** 

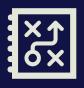

#### Delivering tools to support inclusive education

The purpose of the Inclusive Teaching Enhancements project was to design-in and enable inclusive teaching practice within Canvas and its associated tools, building on the progress made in promoting flexible and inclusive teaching practice across Oxford.

Inclusive teaching involves recognising and minimising barriers that hinder students' learning and participation, while acknowledging that students learn in different ways. More information about inclusive teaching is available on the <a href="Centre for Teaching and Learning website">Centre for Teaching and Learning website</a>.

This slide pack brings together the key changes delivered over the lifetime of the Inclusive Teaching Enhancements project. We hope you find it useful. Please contact your Learning Technologist if you have any questions.

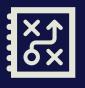

#### Manage Sections Tool

The Manage Sections tool has been designed to help users to manage section enrolment in Canvas more efficiently.

Users can see the list of course members and the list of members in each section. Drag and drop functionality lets users quickly move course members into the relevant section(s) or remove them from a section. Protections are in place to prevent course members assigned to a section via the <a href="Oxford Groups (Group Enrolment">Oxford Groups (Group Enrolment)</a> tool being removed from the relevant section.

Staff interested in sections will also find the <u>guidance on Groups</u> helpful. The functionality is available to users who have access to Canvas functionality to manage section enrolments in the People page.

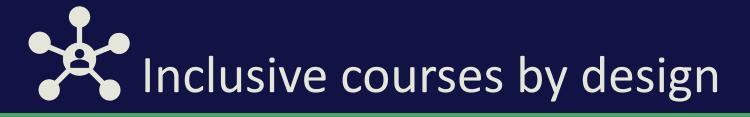

Extensive resources are available for staff planning an inclusive teaching course in Canvas, including a Course pre-launch checklist.

These resources have been designed to support academics and administrators by taking the guesswork out of ensuring that Canvas courses meet important inclusivity criteria. Speak to your Learning Technologist if you need additional advice.

## Canvas Course Templates

Several custom-made templates have been created for use in Canvas courses.

Templates simplify course creation and deliver a consistent student experience, offering a standardised format that can be customised to suit the needs of individual departments and courses.

They also include recommendations on accessibility and inclusive teaching, such as suggested teaching and learning activities.

Please visit the Canvas templates at Oxford guidance to find out more.

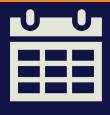

# Improvements to the Canvas Calendar for staff and students

The new calendar sync tool can be used to export your Canvas course calendar(s) into another calendar (e.g., Google or Outlook), integrating 'due dates' and other events into any calendar used regularly.

You can also export your Canvas course calendar(s) to PDF or Word or copy it to Word and easily print or save your calendar events and share with others.

'Oxford Terms and Dates' will allow users to add the University term names and week numbers to their personal Canvas calendar, helping to keep better track of the academic year within the calendar itself.

Details of all the changes can be found in the calendar Oxford Canvas guidance pages.

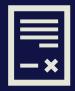

#### Blackboard Ally Accessible Content tool

Blackboard Ally helps increase the accessibility of pages and documents uploaded into the Canvas virtual learning environment.

Students can download any Canvas document or Page in an alternative format without having to ask for additional assistance. This includes:

- Word or PowerPoint as PDF
- Any file or page as audio
- Any file or page as ePub for mobile reading
- Scanned PDF as OCRed

Blackboard Ally gives staff feedback on how well files and pages in their courses comply with digital accessibility standards. It provides detailed step-by-step guidance on why a particular issue is a problem and how to fix it using common software tools.

Over time, the feedback can be used to gradually improve content in Canvas so that it becomes more accessible to all students without needing additional attention.

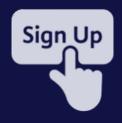

#### Updates to Oxford Signup Tool

The Oxford Signup tool in Canvas has been improved based on user feedback.

Notifications, security and accessibility features have been improved, as has Canvas high contrast functionality.

The tool now works with Safari and the Canvas mobile student app.

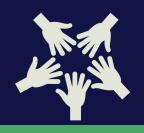

#### Canvas Teams integration

You can now create a Microsoft Teams Class with all the same users added that are enrolled on your Canvas course.

You can also schedule a Microsoft Teams meeting from inside your Canvas course, and automatically invite all the enrolled users. The Microsoft Teams meeting will then appear in the enrolled users calendars in Outlook and Teams.

Users can allocate students to breakout rooms, activate recording, use Whiteboards and survey software. Students can also locate chat information and other resources.

See the Microsoft Teams integration page in the Oxford Canvas guidance for more information.

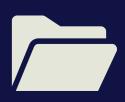

# Selection of Course Templates at course creation stage

This feature enables Canvas users to select and import one of the new inclusive teaching course templates from Canvas Commons at the course creation stage.

As a user, if a new course is created, a generic message now appears as a prompt to import prepared templates so that users are aware of/reminded of the functionality available to them.

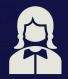

### Improvement to Signup Tool for students

The Oxford Signup tool in Canvas has been improved so that when students sign up for an event, the booking will be automatically displayed in their personal Canvas calendar. The events also appear in a student's calendar when they have been signed up for an event by staff.

The change will only apply to newly created events. For more information visit <u>Using the Oxford Signup tool in Canvas</u>.

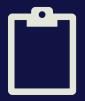

#### Embedding a JISC Survey in Canvas

The guidance on <u>embedding a JISC Online Survey in Canvas</u> will support staff with surveys when the survey tool in WebLearn is <u>decommissioned</u> in July 2022.

The Export Members tool will export a CSV file of students enrolled in a Canvas course, where they can then be imported into a JISC Online Survey. The Export Members tool is available to specific roles (e.g. Teacher, Course Administrator). Please note specific action may be needed for suspended students, or students who have not accepted the course invitation.

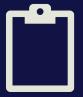

#### Safeguarding for under-18s in Canvas

New Canvas roles have been created which will provide increased safeguarding in Canvas. These are:

- U18- student
- U18-Teacher

The roles will be used in the context of summer schools, widening participation, or admissions where Canvas is used. They come with with additional permissions for safeguarding, such as messaging to individual course members being prohibited, and students not being able to view the user list. Contact your Learning Technologist for more information.

Questions or queries?
Please contact your Learning Technologist or email the Centre for Teaching and Learning <a href="mailto:contact@ctl.ox.ac.uk">contact@ctl.ox.ac.uk</a>